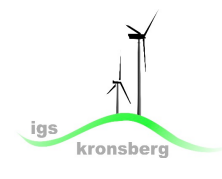

Die Seite BERUFENET ist ein Lexikon für Berufe. Damit du mit dem Lexikon Erfolg hast, gehe nach der Anleitung vor:

1. Folge hierzu zunächst folgenden Pfad über die Homepage der IGS Kronsberg - oben rechts:

## *Beruf & Co > Linktipps > BERUFENET*

2. Nun hast du zwei Möglichkeiten: 2. a) oder 2. b)

2. a) Gib einfach Berufe, über die du mehr wissen möchtest in das Suchfeld ein und klicke auf , Suche starten'. Im Beispiel wurde , Mechatroniker' eingegeben.

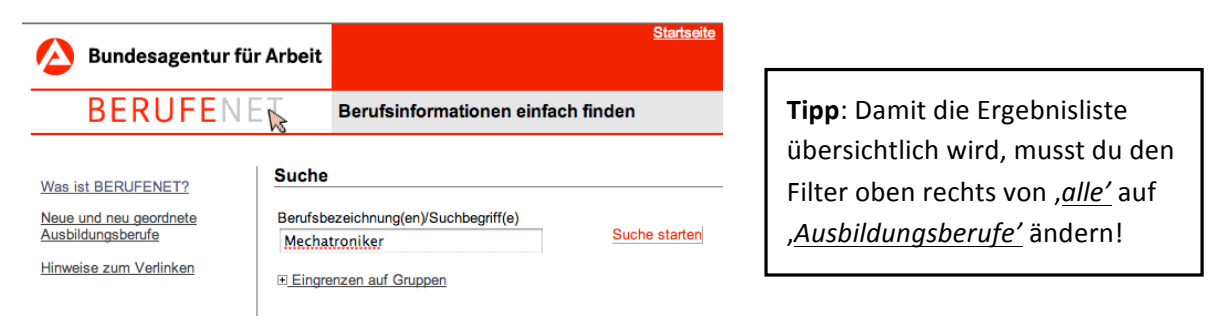

2. b) Du kennst noch nicht so viele Berufsnamen, dann kannst du deine Suche nach Berufsfeldern starten - zum Beispiel:

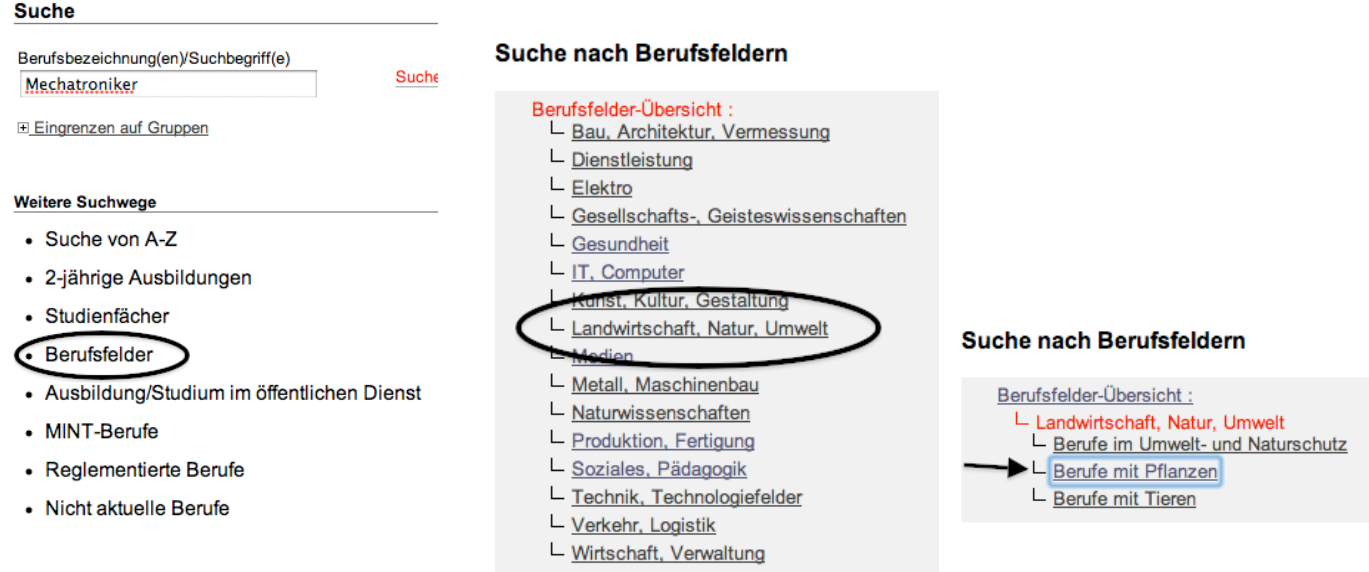

## -> Jetzt wird dir eine Liste von möglichen Berufen angezeigt.

Tipp: Auch hier gilt - damit die Ergebnisliste übersichtlich wird, musst du den Filter oben rechts von ,alle' auf ,Ausbildungsberufe' ändern!